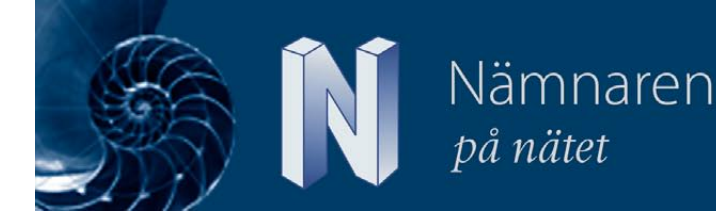

# Avancerad matematik med GeoGebra

Enligt min uppfattning är det inte lätt att hitta ett datorprogram, skapat för matematikundervisning, som passar både grundläggande och avancerade matematiska begrepp och konstruktioner. Detta är den femte artikeln om GeoGebra och i denna artikel avser jag ta upp matematikområden som kanske ligger i slutet av gymnasiet eller till och med i början av eftergymnasiala studier av matematik vid högskolor och universitet. Se Nämnaren 4, 2008 samt 1, 2, & 4, 2009 för tidigare artiklar om GeoGebra.

### *Avancerade integraler*

Även om GeoGebra inte är ett uttalat datoralgebrasystem, så kan man hantera relativt komplicerade integraluttryck med programmet. Jag illustrerar det med integralen över sin<sup>2</sup>(x) från 0 till 2 $\pi$ . Den skrivs in som Integral[(sin(x))<sup>2</sup>, 0, pi]. Koordinatsystemet är omställt till trigonometrisk skala. Resultatet framgår av figur 1. Lägg märke till att GeoGebra (i detta fall) svarar exakt.

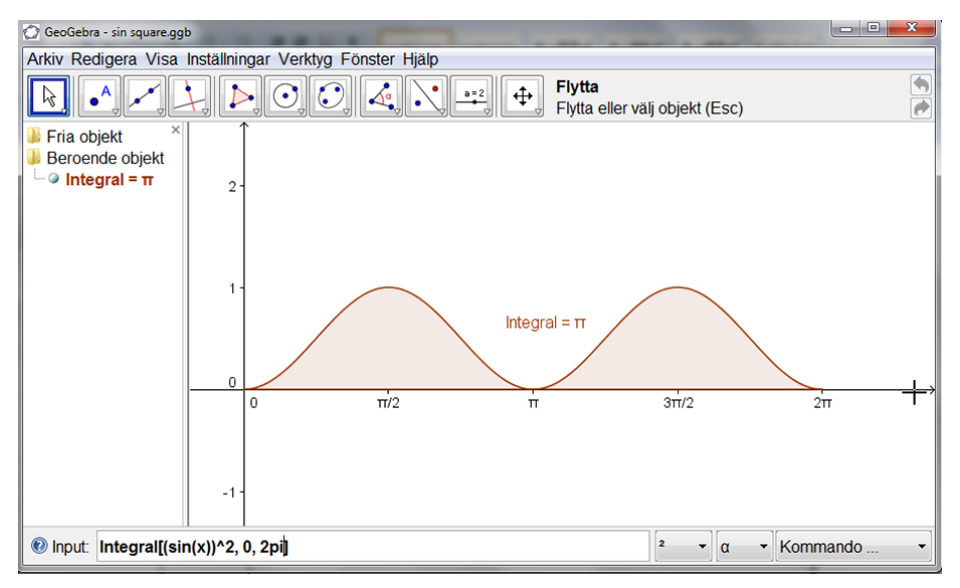

*Figur 1: Integralen över sin2(x) från 0 till 2π.*

Nästa integral som jag vill testa GeoGebras kapacitet på hämtar vi från Per Jönssons bok om det MatLab-liknande men fria datorprogrammet Octave (Jönsson, 2008). Uppgiften finns i exempel 12.3 på sidan 304 och får anses vara en svår integral att beräkna. Men GeoGebra beräknar den rätt med åtminstone 5 korrekta decimaler, se figur 2 på nästa sida.

Thomas Lingefjärd

Göteborgs universitet

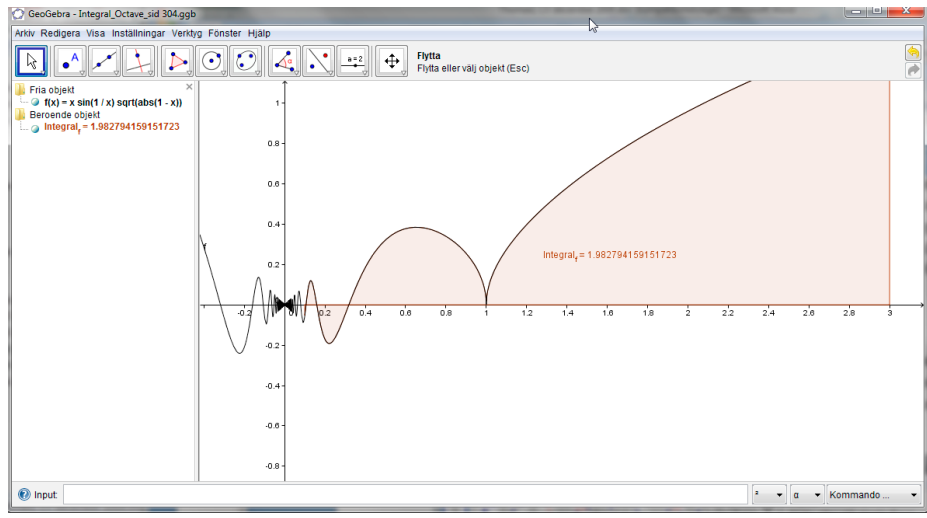

*Figur 2: Även komplicerade integraluttryck går att beräkna med GeoGebra.*

# *Komplexa tal*

GeoGebra känner igen ett tal på formen *a + bi* som ett komplext tal och skapar en punkt som får beteckningen *z*. Därefter kan man själv dra ett segment från origo till z för att förstärka den visuella betydelsen av argument och belopp. Dessa går naturligtvis att beräkna på vanligt sätt som vinkel och längd av segment. Men GeoGebra kan också illustrera vad som händer om vi definierar ett komplext tal *z* och *Z=zk* och låter *k* anta växande heltalsvärden. Detta görs enklast genom en glidare. Vi sätter dessutom på ett spår på /*Z*/. Hela konstruktionen går på en minut och vi får ett intressant visuellt resultat. Här är glidarens steg satt till 1, men resultatet blir mycket vackrare om du tar steglängden 0,1. Se figur 3. Vad händer om vi istället sätter *z = 1 – i*?

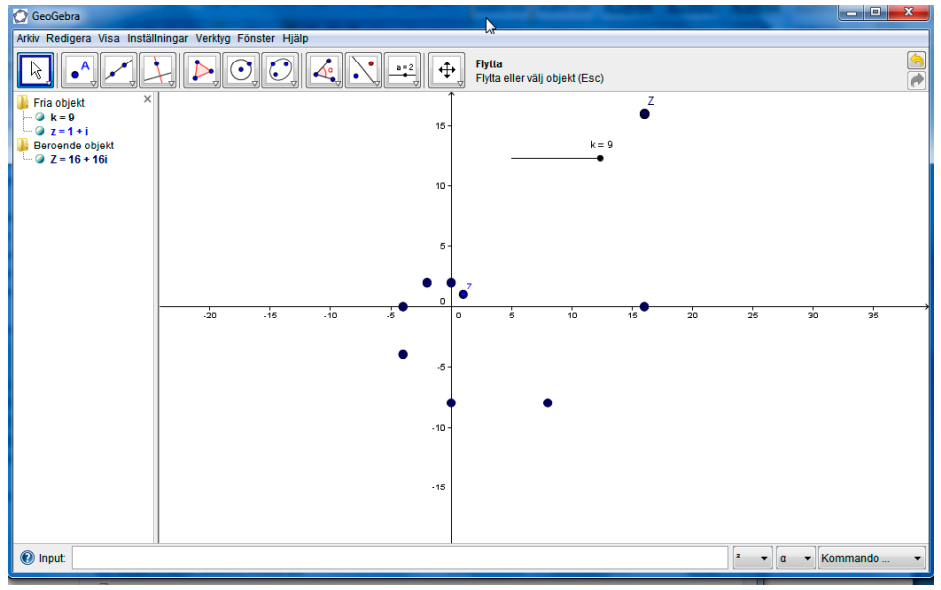

*Figur 3: Vad händer med (1 + i)k när k växer? Lätt att visa i GeoGebra.*

## *Vektorer*

GeoGebra tillåter inmatning av vektorer och dessa åskådliggörs automatiskt i det grafiska fönstret. Tack vare dynamiken i programmet kan varje vektor dessutom transformeras till en annan vektor genom att man tar tag i vektorspetsen och drar den till önskat läge. Figur 4 på nästa sida visar detta för två vektorer (*u* och *v*) från origo till punkterna *A* och *B*, respektive. Dessutom ritas komposanten *w* ut.

Nämnaren

på nätet

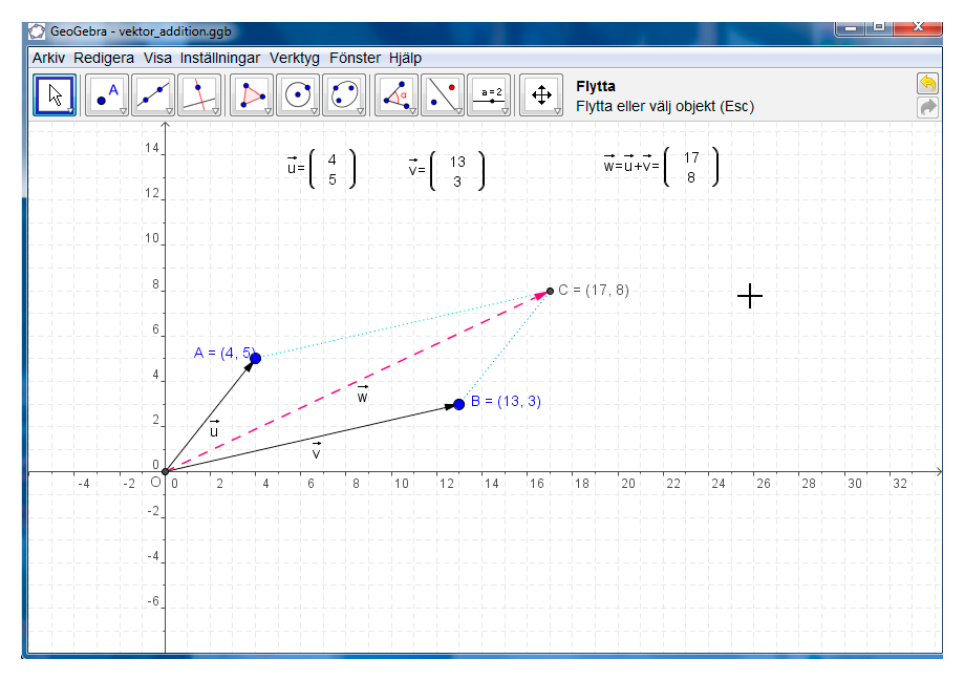

### *Taylorapproximation*

Vissa integraler är svåra att beräkna beroende på diskontinuitet över vissa intervall. Ett sådant känt exempel är *f(x) = sin(x)/x*. Om man vill integrera *f(x)* från 0 till 2, så svarar GeoGebra att integralen är odefinierad. Bland de enklaste funktionerna att arbeta med är polynomen. Det är därför ofta praktiskt att försöka approximera en svår given funktion med ett polynom. En känd metod för approximering är så kallad Taylorapproximation och med en glidare kopplad till gradtalet får vi en dynamisk illustration till hur Taylorapproximering fungerar. Kommandot blir Taylorutveckling[f, 1, n]. Se figur 5.

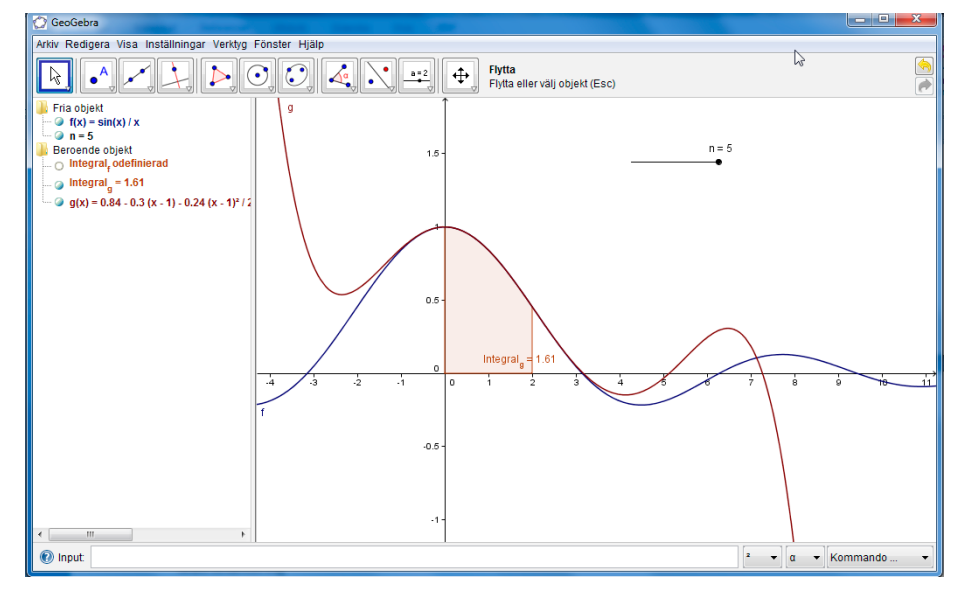

*Figur 5: Taylorapproximation med hjälp av Geogebra.*

## *Ett undersökande arbetssätt*

En av de stora fördelarna och utbildningsvetenskapligt intressanta egenskaperna hos GeoGebra är att programmet tillåter variation av alla definierade storheter och objekt. Det innebär att det nästan är självklart att man frågar sig själv eller en elev: *Vad händer om du ändrar på…?* Jag exemplifierar detta med några problem där du själv utvidgar problemställningarna åt det håll du vill.

Nämnaren

på nätet

### Skepp på havet

*(Exemplifierat med tillstånd från Fahlberg-Stojanovska & Stojanovski (2009).)* Mitt på dagen, klockan 12, så befinner sig skepp *A* 90 km väster om skepp *B*. Skepp *A* rör sig söderut med en hastighet av 40 km/h, medan skepp *B* rör sig norrut med en hastighet av 20 km/h. Hur snabbt ändrar sig avstånden mellan fartygen kl 14.00?

Nu skall vi bygga en modell av denna situation i GeoGebra, vi låter fartygen representeras av punkterna *A* och *B*. Vidare låter vi den dynamiska positionen av båt *A* efter tiden *t* vara *At=A + (0, -va\*t)* och positionen av båt *B* är på motsvarande sätt *Bt =B+ (0, vb\*t)*. Vi låter GeoGebra rita ut "resespår", det vill säga ett segment *a* från *A* till *At* och ett segment *b* från *B* till *Bt*. Avståndet mellan båtarna är det streckade segmentet *c* från *At* till *Bt*. Slutligen konstruerar vi segment *d* mellan *A* och *B*. Se figur 6.

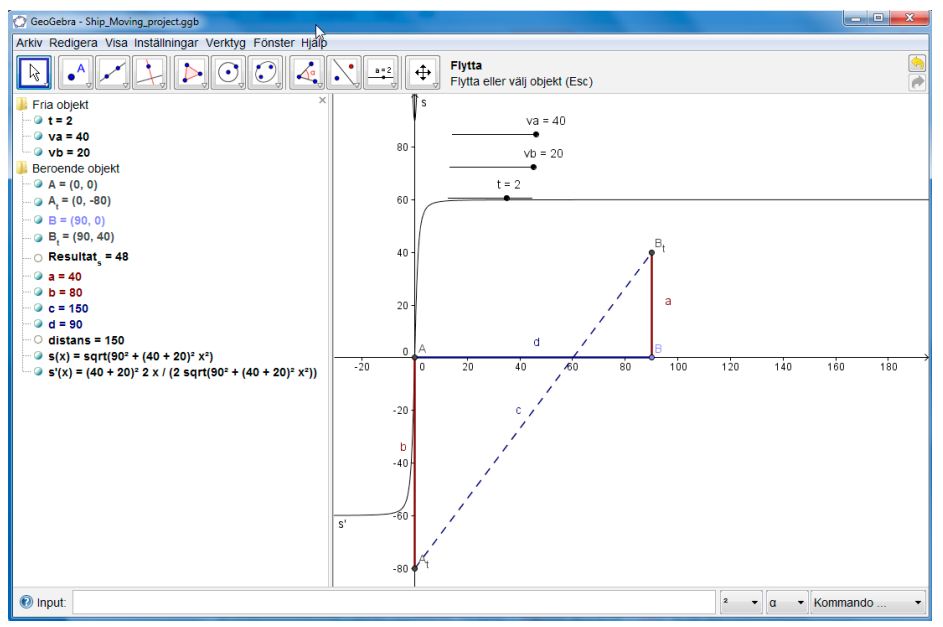

 *Figur 6: Två skepp rör sig från varandra - i GeoGebra.*

Med denna konstruktion är det lätt att se att avståndet *c* kan beräknas med hjälp av Pytagoras sats. Vi använder våra dynamiska variabler *d*, *va* och *vb* för att definiera en "avståndsfunktion" *s(x)*. Vi matar in s(x) = sqrt(d^2 + (va + vb)^2\*x^2) i GeoGebra.

Observera att *x* är variabel för tid här, vi har redan definierat t som ett tal och t har alltid ett nuvarande värde som ges i algebrafönstret. Men vi kan använda det faktum att *s(x)* för *x* = *t* ger nuvarande "avstånd" mellan skeppen, det vill säga längden av segmentet *c*. Kontrollera gärna genom att skriva in distans = *s(t)* och kontrollera att distans =*c* .

I algebrafönstret ser vi nuvarande värden på *d*, *va* och *vb*. Om vi ändrar dessa värden genom att flytta punkt *B* eller röra på glidarna, så ändras denna formel. Nu vill vi beräkna förändringen i avståndet *s(x)* med avseende på tiden *x*. Denna förändring kan åskådliggöras med verktyget derivata i GeoGebra så vi skriver in *s'(x)* på kommandoraden. Slutligen får vi vårt resultat genom att definiera Resultat\_s = s'(t). Understrykningstecknet ger ett indexerat s. Justerar vi nu glidaren till *t* = 2, så kan vi avläsa resultatet 48 km/h (figur 6).

#### Algebra & Geometri

*(Exemplifierat med tillstånd från Fahlberg-Stojanovska & Stojanovski (2009).)*

Bestäm ekvationen till en cirkel som har centrum på linjen *y = 3x* och som tangerar y-axeln i (0, 2). Det här är ett problem som inte kräver ett geometriprogram, men med hjälp av GeoGebra kan problemställning leda till en intressant undersökning. Vi startar GeoGebra och lägger in funktionen *y = 3x* och punkten (0, 2). Vi lägger dessutom till en fri, rörlig punkt på linjen *y = 3x* och konstruerar cirkeln med hjälp av dessa punkter. Nu har vi en cirkel med centrum i punkten

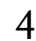

Nämnaren

på nätet

längs linjen *y = 3x* och med (0, 2) som randpunkt. Nästa steg är att flytta punkten *B* så att cirkeln tangerar y-axeln i (0, 2). Hur vet vi när någonting tangerar? Vilka villkor måste gälla för B i förhållande till A? Här kan vi skapa en intressant diskussion mellan elever eller mellan lärare och elever. Hur är cirkelns ekvation kopplad till punkterna *A* och *B*? Hur hade cirkelns ekvation sett ut om *B* varit placerad på linjen *y = 4x* och randpunkten varit (0, 3)? Se figur 7.

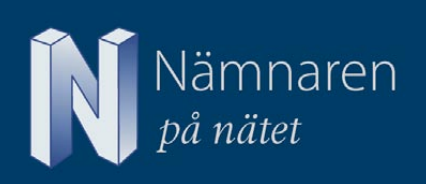

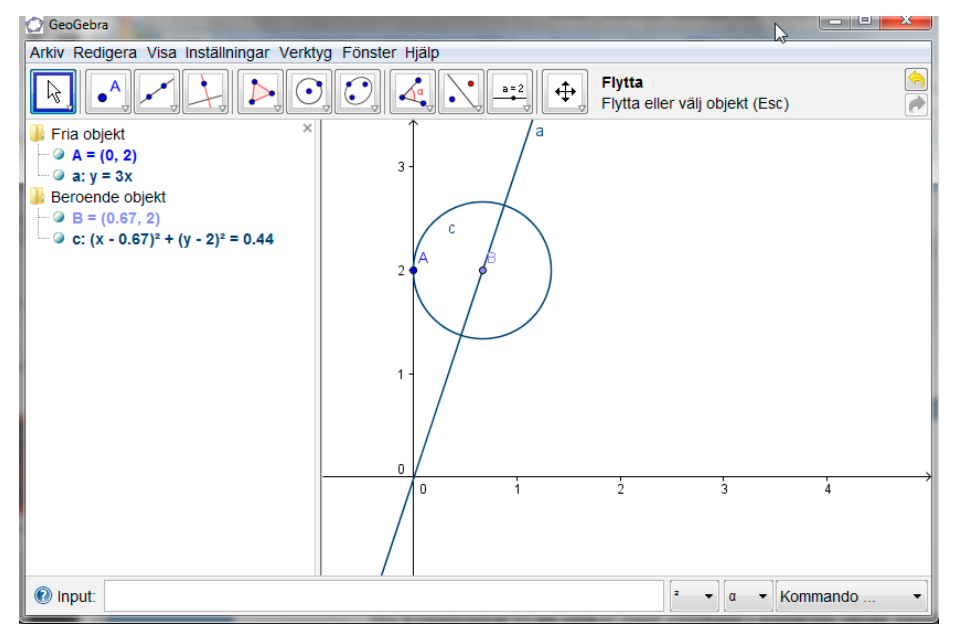

*Figur 7: Att dra slutsatser från matematiska undersökningar i GeoGebra.*

#### Avstånd i luften

Det faktum att människor lever och verkar på ett klot medför att i verkligheten blir avstånd felaktiga när de beräknas som om vi befinner oss på ett plan. Flygplan och fåglar färdas längs så kallade storcirklar. En storcirkel skapas när man försöker dra den kortaste vägen mellan två orter på en jordglob. Termen storcirkel kommer av det faktum att det är den största cirkel som går att rita på en sfär. En storcirkel har alltid sin origo i sfärens origo, och storcirklar är de facto räta linjer på sfären i icke-euklidisk geometri. Detta märker vi när vi är ute och flyger och studerar flygrutten för det flygplan vi befinner oss i. När ett flygbolag lägger ut sina flyglinjer på en plan karta ser rutterna ut som kurviga linjer. Detta beror på att de är bågar av storcirklar. Paradoxalt nog så innebär vårt liv på ett klot att en rutt som ser ut som en rät linje på kartan i realiteten är längre.

Vårt klot är dessutom indelat i positionsangivelser som vilar på historisk grund. Ett varv runt jorden längs en storcirkel utgör 360 grader. Varje grad delas in i 60 gradminuter. Om vi approximerar jorden till ett klot, så blir varje gradminut längs en storcirkel 40000km/360/60=1852meter (avrundat värde). Denna distans kallas också för nautisk mil eller för distansminut. Till sjöss mäts ofta hastigheter i knop = distansminut/timma (1852 m/h). Gradminuter kan därefter delas in i 60 gradsekunder eller i gradminutdecimaler. I exemplet nedan skall vi mäta hastigheten i gradminuter per timma.

Positionsangivelser vilar på två riktningar; Nord/sydlig riktning och Öst/västlig riktning. Dessa kallas ofta för latitud eller longitud. Så länge vi befinner oss på ekvatorn är en gradminut i latitud eller longitud lika långa, det vill säga 1852 meter. Men om vi förflyttar oss upp till nordpolen, så kommer en gradminut i longitud vara lika med noll, eftersom varvet i öst/västlig riktning är noll. Det innebär att längden av en gradminut i öst/västlig riktning beror på var vi befinner oss i nord/sydlig riktning. Befinner man sig i Göteborgsområdet så är vi cirka 57 grader upp från ekvatorn mot nordpolen och ett varv i longitudinell riktning är långt ifrån 40000 km.

En positionsangivelse uttryckt i latitud respektive longitud anges alltid med Nord-koordinaten före East (öst) koordinaten.

### Örnarna

Tre Örnar flyger från var sin position och med var sin hastighet mot ett gemensamt mål kl 14.00 en dag.

Den första örnen (röd) flyger från sitt näste angivet av koordinaterna N 57° 41.101', E 11° 53.472' och flyger med den konstanta hastigheten 6,950 koordinatminuter/timme.

Den andra örnen (blå) flyger från sitt näste angivet av koordinaterna N 57° 38.089', E 11° 56.489' och flyger med den konstanta hastigheten 8,655 koordinatminuter/timme.

Den tredje örnen (grön) flyger från sitt näste angivet av koordinaterna N 57° 40.951', E 12° 2.507'och flyger med den konstanta hastigheten 7,500 koordinatminuter/timme.

Klockan 15:00 möttes de tre fåglarna. Men var? Se figur 8 här nedan för en modell av örnarnas mötespunkt i A.

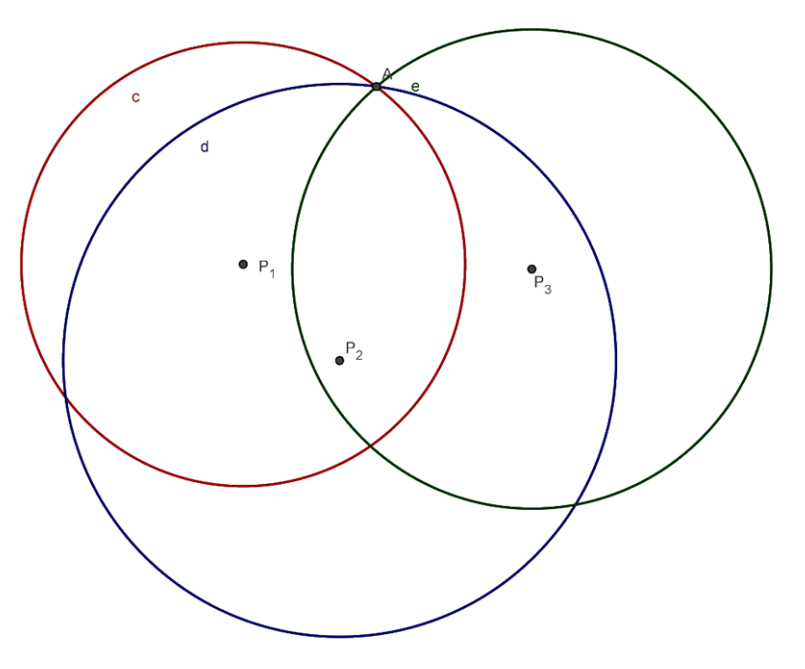

*Figur 8: Tre örnar möts på en gemensam plats. Var ligger den?*

För att kunna genomföra denna modellering måste man tänka igenom sitt val av koordinatsystem. I y-led (nord/syd) måste man ha en faktor och i x-led måste man ha en annan. Den som är intresserad av att diskutera lösningsmetod eller validiteten i sin egen lösning är välkommen att skicka sin lösning via e-post till mig, Thomas.Lingefjard@gu.se.

#### **LITTERATUR**

Fahlberg-Stojanovska, L. & Stojanovski, V. (2009). GeoGebra – freedom to learn and explore. *Teaching mathematics and its Applications Advance Access* 0(1), pp. 1-8.

Lingefjärd, T. (2008). GeoGebra: Samspelet mellan algebra och geometri. *Nämnaren* 35(4), sid. 28-31.

Lingefjärd, T. (2009). GeoGebra: Del 2. *Nämnaren* 36(1), sid. 35-38.

Lingefjärd, T. (2009). GeoGebra i gymnasieskolan. *Nämnaren* 36(2), sid. 45-50.

Lingefjärd, T. & Jönsson, P. (2009). Matematiska undersökningar med fria programvaror. *Tangenten* 20(2) sid. 36 – 38.

Jönsson, P. & Lingefjärd, T. (2009). Fri programvara i skolan – datoralgebraprogrammet Maxima. *Nämnaren* 36(3), sid. 51 – 58.

Lingefjärd, T. (2009). GeoGebra: Samspel mellan algebra, geometri, statistik och talteori. *Nämnaren* 36(4), sid. 39 – 42.

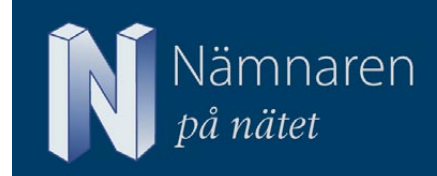